## **Opt Out of Receiving Paper Pay Stubs!**

We are very excited to announce that the Office of the state comptroller has implemented a new service, **NYS Payroll Online**! All employees on the State payroll will have access to this service, which will allow you to:

## **\*Opt out of receiving paper pay stubs**

\*View and print your earnings statement

\*Change your State and Federal tax withholdings

\*View and print current and prior year W-2s

\*Add/update your email address so that you will receive an email confirmation after you make changes

Accessing this new service is easy!

Simply go to [www.suny.edu/hrportal](http://www.suny.edu/hrportal) and click on the NYS Payroll icon (Located in the same area as Time and Attendance and HR Self Service).

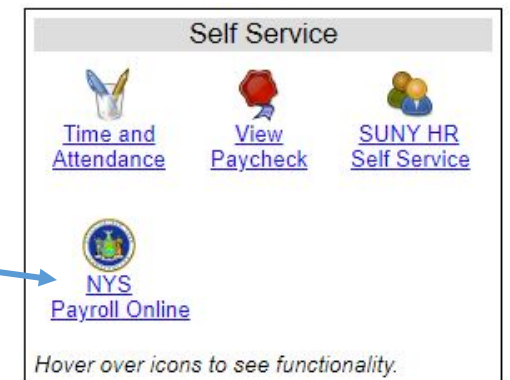

The first time you log on, you need to complete a

verification process with the last 4 digits of your Social Security number and your NYS ID Number (located on the top right corner of the portal screen and on your paper pay stub). *This will only need to be completed the first time you log in.*

We encourage all SUNY Oswego employees to utilize this new service!

Any questions concerning the NYS Payroll Online can be directed to Payroll at x2227 or payroll@oswego.edu.